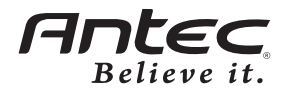

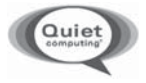

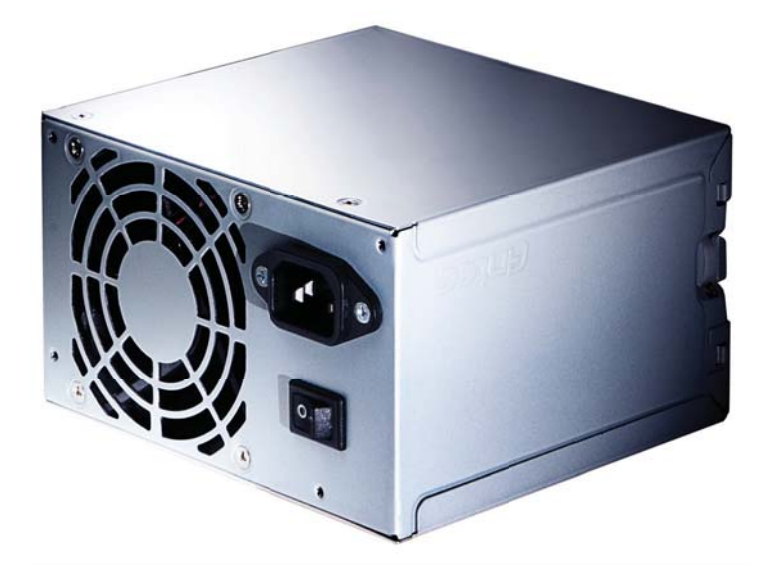

# **Basiq BP430**

**User's Manual** Manuel de l'utilisateur Anwenderhandbuch Manuale per l'operatore Manual del usuario 取扱説明書 中文使用手冊

# **Antec Basiq User's Manual ATX12V version 2.2 power supply**

# **Model BP430**

Antec Basiq series power supplies are built to be compatible with the ATX12V version 2.2 specification. They include two 12V output circuits that deliver safer and more reliable output to your system's components. In addition we've included a variety of protective circuitry: OCP (Over Current Protection), OVP (Over Voltage Protection), and SCP (Short Circuit Protection).

BP430 includes Universal Input with Active Power Factor Correction (PFC). Universal Input allows you to connect your Antec Basic power supply to any AC power outlet between  $100 - 240V$  without having to worry about setting a voltage switch. Active PFC improves the power factor value to the power supply by altering the input current wave shape, helping the power plant provide power to users more efficiently.

### **Power Switch:**

This power supply comes with a main power switch. Make sure you turn the switch to the ON (1) position before you boot up your computer for the first time. In normal operation there is no need to turn the switch to the OFF (O) position since the power supply is equipped with a soft on/off feature which turns your computer on and off through the soft switch on your computer case. You may need to turn the switch to the OFF position occasionally should your computer crash and you cannot shut it down through use of the soft switch.

#### **Installation:**

- 1. Turn off the hard power switch on your old power supply if any.
- 2. Open your computer case. Follow the directions provided in your case manual.
- 3. Disconnect all power connectors from the motherboard and from the peripheral devices such as case fans, hard drives, optical drives, floppy drives, etc.
- 4. Disconnect the power cord from your old power supply.
- 5. Remove the existing power supply from your computer case and replace it with your new Antec power supply. (Illustration 1)

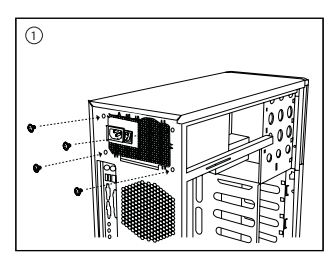

6. Turn the hard switch on the Antec power supply to the OFF (O) position and connect the AC power cord to the power supply.

7. Connect the 24-pin Main Power Connector (Illustration 2). If the motherboard uses a 20-pin connector, detach the 4-pin attachment on the 24-pin power connector (see pictures 1 and 2).

**Note:** the detachable 4-pin section cannot be used in place of a 4-pin  $+12V$  connector.

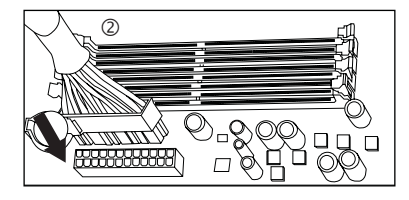

Picture 1 Picture 2

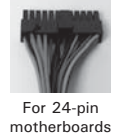

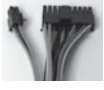

For 20-pin motherboards

8. Connect the 4-pin (Illustration 3) 12V connector to the motherboard as needed.

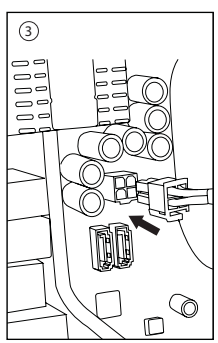

- 9. If your video card requires a PCI-E Connector, then connect the cable from the main wire bundle to your video card.
- 10. Connect the Drives and Accessories Cable to devices such as hard drives, optical drives, fans, etc.
- 11. Connect the SATA cable if you are using a Serial ATA hard drives.
- 12. Close your computer case.

#### **Antec, Inc.**

47900 Fremont Blvd. Fremont, CA 94538 USA tel: 510-770-1200 fax: 510-770-1288

# **Antec Europe B.V.**

Stuttgartstraat 12 3047 AS Rotterdam The Netherlands tel: +31 (0) 10 462-2060 fax: +31 (0) 10 437-1752

# **Customer Support:**

## **US & Canada**

1-800-22ANTEC customersupport@antec.com

#### **Europe**

+31 (0) 10 462-2060 europe.techsupport@antec.com

#### **www.antec.com**

© Copyright 2008 Antec, Inc. All rights reserved. All trademarks are the property of their respective owners. Reproduction in whole or in part without written permission is prohibited. Printed in China.